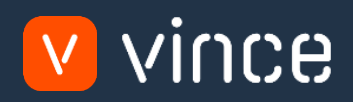

# Modèle VXL

# Administration Produit – Version Etendue

Manuel d'utilisation 31/01/2023

vince

# <span id="page-1-0"></span>Table des matières

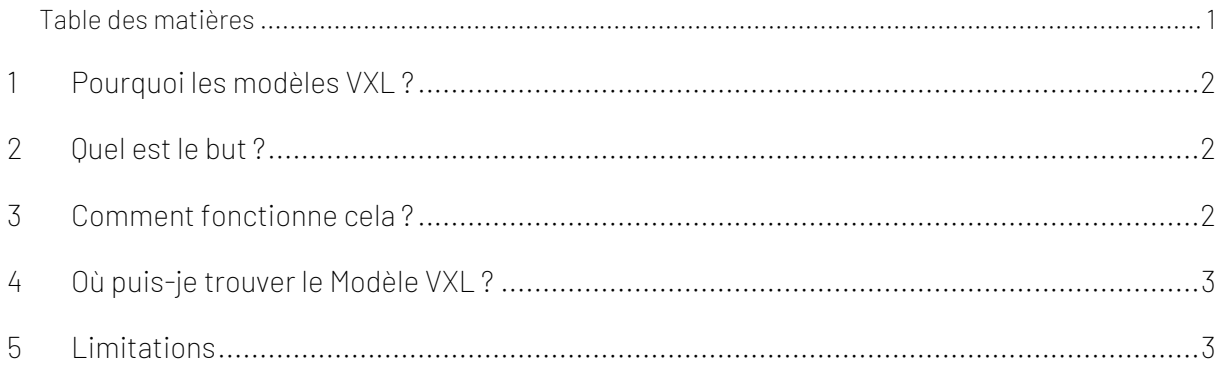

Contrôle de Version

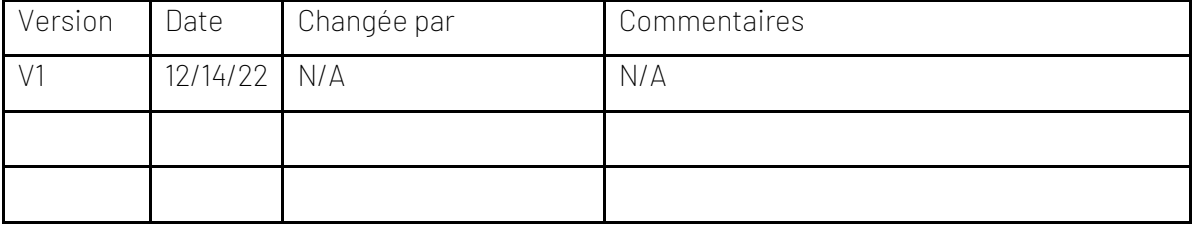

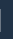

vince

# <span id="page-2-0"></span>1 Pourquoi les modèles VXL ?

En général, l'objectif de VXL Modèle fonction est de donner aux clients un bon point de départ pour la maintenance des données dans un domaine spécifique dans M3. Un modèle VXL prédéfini peut fonctionner pour le client exactement comme il est, mais il se peut que le modèle ne soit pas totalement comme le client le souhaite, il peut manquer des données spécifiques ou, au contraire, fournir plus de données que nécessaires pour le client.

L'idée est que le modèle VXL soit un point de départ pour le client qui peut alors effectuer de petits ajustements si besoin afin que le modèle VXL s'adapte parfaitement à ses besoins spécifiques.

#### <span id="page-2-1"></span>2 Quel est le but ?

Le but de cette fonction VXL est d'économiser du temps et de l'argent sur la maintenance des produits dans M3.

## <span id="page-2-2"></span>3 Comment fonctionne cela ?

Cette fonction comporte des tâches pour l'exportation de M3 vers Excel et l'importation d'Excel vers M3.

Exporter de M3 vers Excel :

- o Vous pouvez exporter des données d'article depuis MMS001-Item Master, MMS002 Item Warehouse, MMS020 – Related Items et MMS025 – Item Alias de M3 vers Excel
- o Lors de l'exportation, vous devez toujours commencer par exporter les éléments souhaités de MMS001 - Item Master vers Excel. Les éléments exportés dans cette tâche deviennent alors le point de départ de l'exportation MMS002, MMS020 et MMS025 et ainsi de suite...

Importer de Excel vers M3 :

- o Vous pouvez importer des données d'élément à partir des onglets Excel vers MMS001, MMS002, MMS020, MMS025, MMS030, MMS053 et CRS474 dans M3.
- o Peu importe si les données que vous importez sont des données modifiées à partir de l'exportation, ou si vous entrez les données manuellement dans la feuille Excel avant l'importation.

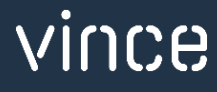

### <span id="page-3-0"></span>4 Où puis-je trouver le Modèle VXL ?

Ce modèle est installé dans « Vince Template Company » sur le serveur VXL. La fonction est appelée en français « Modele\_produit\_administration-Version\_etendue » et en anglais "TEMPL\_Item\_Administration – Extended\_Version".

#### <span id="page-3-1"></span>5 Limitations

- o Ce modèle ne peut pas être exécuté et utilisé tel quel.
- o Ce modèle nécessite la configuration de certaines API Custom List/MDBREAD pour fonctionner car il n'y a pas d'API M3 standard pour plusieurs des tâches VXL. Contactez support@vince.no pour obtenir de l'aide sur la configuration de ces API et pour commencer à utiliser ce modèle VXL.

Bon courage !

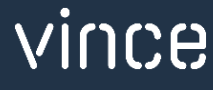